**ÅÔ¢ÊÔ·¸ÔìÁËÒÇÔ·ÂÒÅÑÂàªÕ§ãËÁè**  $\bigodot$  Dyright  $\bigodot$  3.2 ความต้องการของระบบงานใหม่<br>3.3 องค์ประกอบและความสามารถของระบบงานใหม่<br>19 3.3 องหมวะก่อนและกว่ามถามวนของวะมหานเหม<br>3.4 การออกแบบการทำงานของระบบ<br>3.5 การออกแบบฐานข้อมลระบบ<br>34 **ÅÔ¢ÊÔ·¸ÔìÁËÒÇÔ·ÂÒÅÑÂàªÕ§ãËÁè สารบาญ หนา** กิตติกรรมประกาศ ค บทคัดยอภาษาไทย ง บทคัดยอภาษาอังกฤษ ฉ สารบาญตาราง ญ สารบาญภาพ ฏ ุบทที่ 1 บทนำ  $1$ บทนำ  $1.1$  หลักการและเหตุผล  $10^{10}$ 1.2 วัตถุประสงคของการศึกษา 2  $1.3$  ประโยชน์ที่ได้รับจากการศึกษา $\sqrt{2}$ 1.4 แผนดําเนินการขอบเขต และวิธีการศึกษา 2 1.5 สถานท ี่ใชในการดําเนินการศึกษาและรวบรวมขอมลู 4  $1.6$  เครื่องมือที่ใช้ในการศึกษา  $\lambda > 1$  (  $\lambda$  ) (  $\lambda$  ) (  $\lambda$  ) (  $\lambda$  4 ื่ บทท 2 เอกสารท เก ี่ ี่ ี่ ยวของ 5  $2.1$  ระบบสารสนเทศ  $5$ 2.2 แนวความคิดของระบบฐานขอมูล 7 2.3 แนวความคิดเก ยวกับการบริหารจัดการสินคา 13 ี่ 2.4 แนวความคิดในการสรางระบบงานโดยใชโปรแกรมออราเคิล 15 บทที่ 3 การวิเคราะห์และออกแบบระบบ 18 การวิเคราะห์ 18 การวิเคราะห์ 18 ี่ 3.1 การศึกษาและวิเคราะห์ระบบงานเดิม 3.2 ความต้องการของระบบงานใหม่  $3.4$  การออกแบบการทำงานของระบบ 22 ครับ 22 ครับ 22 3.5 การออกแบบฐานขอมูลระบบ 34  $3.6$  ความสัมพันธ์ของตารางข้อมูล  $61$  $3.7$  การออกแบบโฟลเดอร์ 63

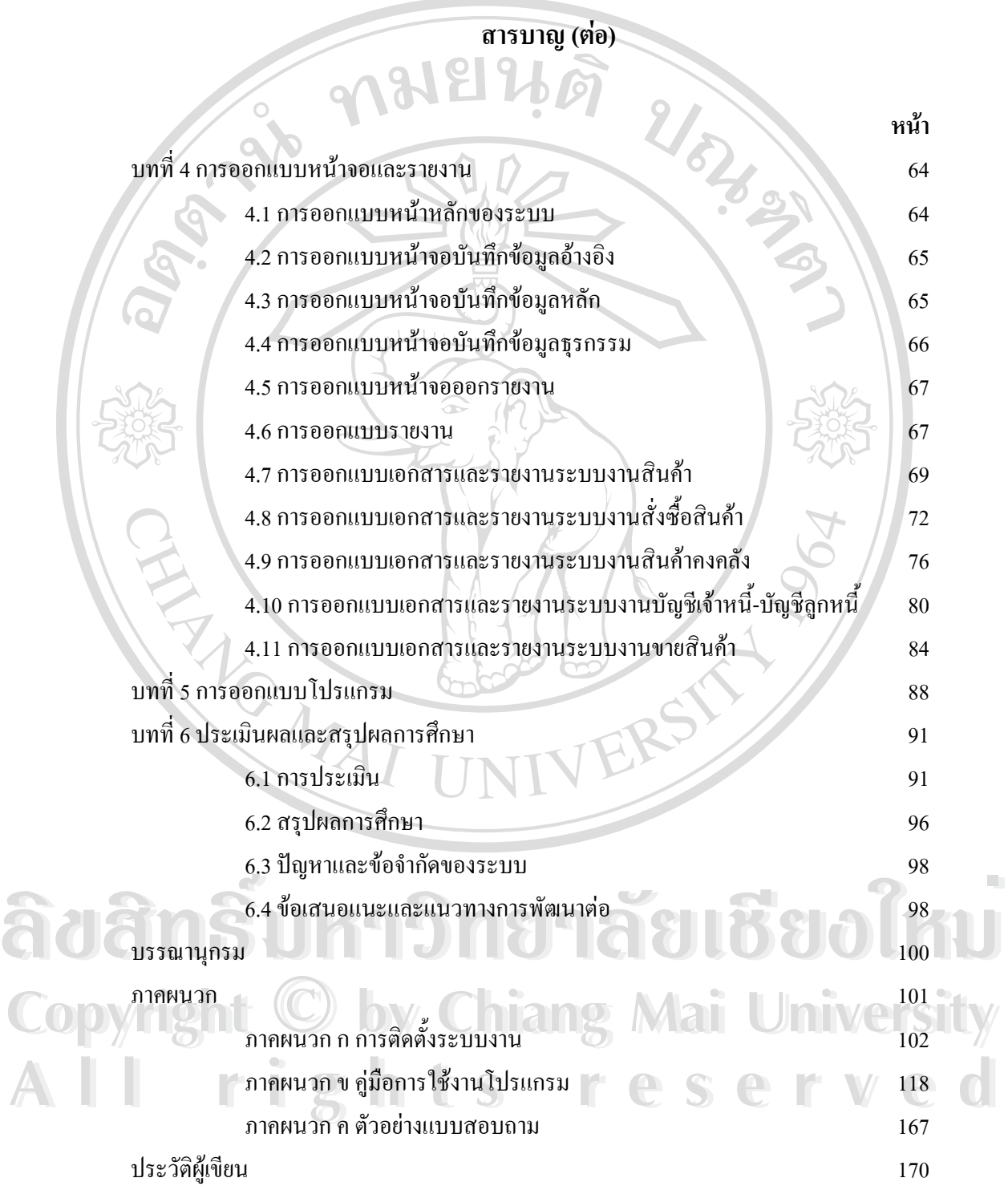

ฌ

### **สารบาญตาราง**

 $\frac{3.18}{3.19}$  โครงสร้างตารางข้อมูลรายละเอียดของการเบิกสินค้า<br>  $\frac{3.19}{49}$   $\frac{1}{49}$  $\overline{\text{CO}}$  3.20 โครงสร้างตารางข้อมูลรายละเอียดของการขายสินค้า **1 สิงหาคม 21 ปี 1 (19) 3.21 โครงสร้างตารางข้อมูลสินค้าคงคลัง** 1 3.22 โครงสร้างตารางข้อมูลสินค้าคงคลัง ตามสาขา<br>3.23 โครงสร้างตารางข้อมูลสินค้าคงคลัง ตามสาขา<br>3.23 โครงสร้างตารางข้อมลหลักการบันทึกเจ้าหนี้ *5*3 **ตาราง หนา** 3.1 แสดงสัญลักษณ์และคำอธิบาย 1 กี 3.2แสดงขอมูลตารางท ั้ งหมดของระบบ  $\sim$  34 3.3แสดงชนิดขอมูลท ี่ใชในระบบ 35 3.4โครงสรางตารางขอมูลผูขาย 36 3.5โครงสรางตารางขอมูลกลุมสินคา 37 3.6โครงสรางตารางขอมูลประเภทสินคา 38  $3.7$ โครงสร้างตารางข้อมูลชนิดสินค้า  $3.7$ โครงสร้างตารางข้อมูลชนิดสินค้า  $39$ 3.8 โครงสร้างตารางข้อมูลสินค้า 39 มีนาคม 39 มีนาคม 39 มีนาคม 39  $3.9$  โครงสร้างตารางข้อมูลลูกค้า  $\bigcup_{\omega}$   $\bigcup$   $\bigcup$  41  $3.10$  โครงสร้างตารางข้อมูลกำหนดราคาขายสินค้า 42 3.11โครงสรางตารางขอมูลช อหนวย 43 ์<br>.<br>. 3.12โครงสรางตารางขอมูลความสัมพันธของสินคากับผูขาย 43 3.13โครงสรางตารางขอมูลหลักของการส งซ อสินคา 44 ั่ ์<br>.<br>. 3.14 โครงสร้างตารางข้อมูลรายละเอียดของการสั่งซื้อสินค้า ~~~~~~~~~~~~~~~~~~~~~~~~~ ั่ ื้ 3.15โครงสรางตารางขอมูลหลักของการรับสินคา 46 3.16โครงสรางตารางขอมูลรายละเอียดของการรับสินคา 47 3.17โครงสรางตารางขอมูลหลักของการเบิกสินคา 48 3.18โครงสรางตารางขอมูลรายละเอียดของการเบิกสินคา 49 3.19 โครงสร้างตารางข้อมูลหลักของการขายสินค้า 3.21 โครงสร้างตารางข้อมูลสินค้าคงคลัง  $3.22$  โครงสร้างตารางข้อมูลสินค้าคงคลัง ตามสาขา 52 ตาม 52 ตามสาขา 52 3.23โครงสรางตารางขอมูลหลักการบันทึกเจาหน  $53$ 3.24โครงสรางตารางขอมูลรายการบันทึกบัญชีเจาหน 54 3.25 โครงสร้างตารางข้อมูลรายการจ่ายชำระหนี้เจ้าหนี้ ี้ 54

### **สารบาญตาราง(ตอ)**

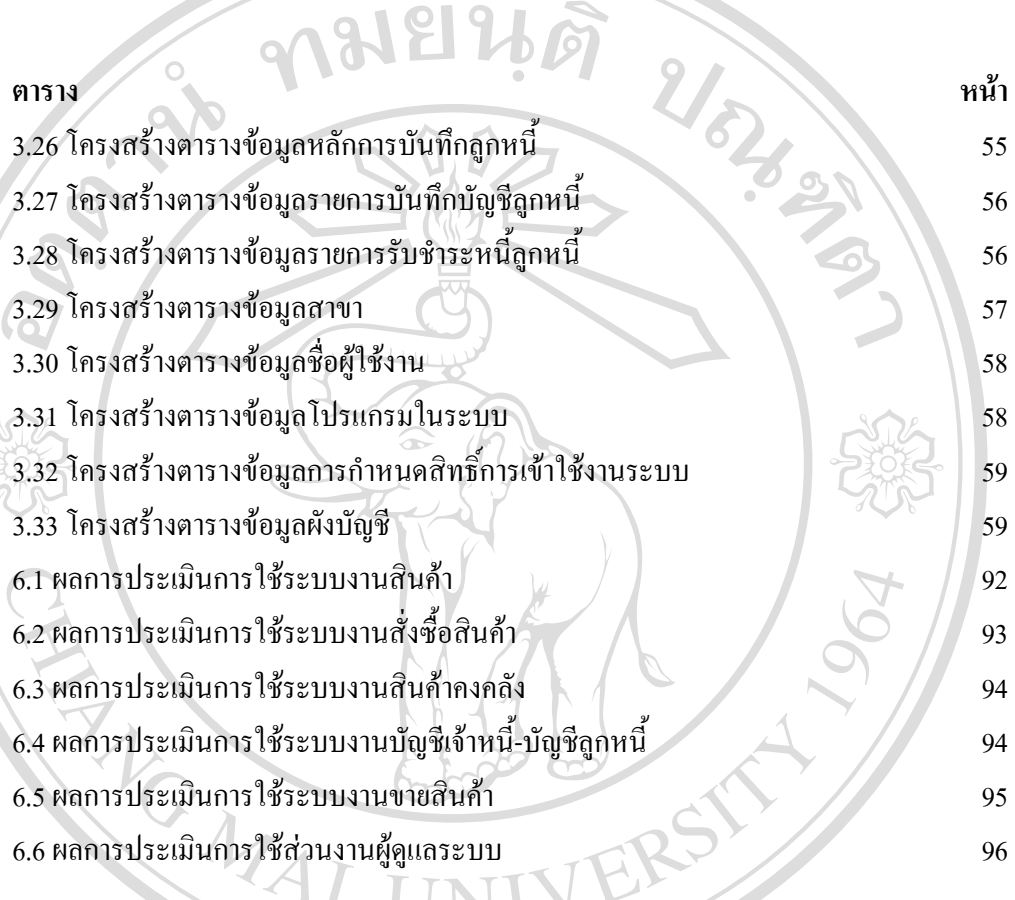

**ÅÔ¢ÊÔ·¸ÔìÁËÒÇÔ·ÂÒÅÑÂàªÕ§ãËÁè ÅÔ¢ÊÔ·¸ÔìÁËÒÇÔ·ÂÒÅÑÂàªÕ§ãËÁè Copyright by Chiang Mai University Copyright by Chiang Mai University All rights reserved All rights reserved**

ฎ

## **สารบาญภาพ**

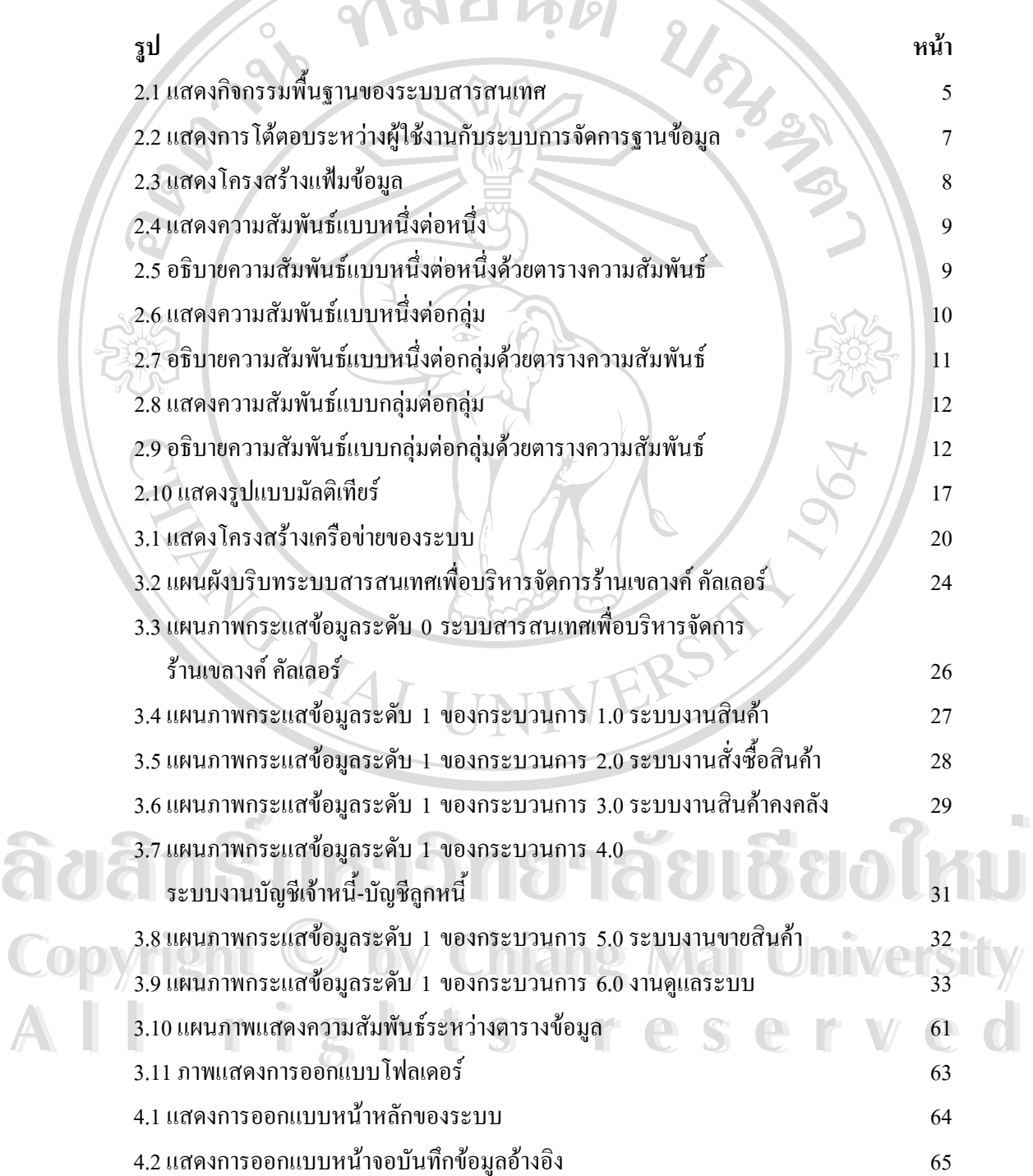

ฏ

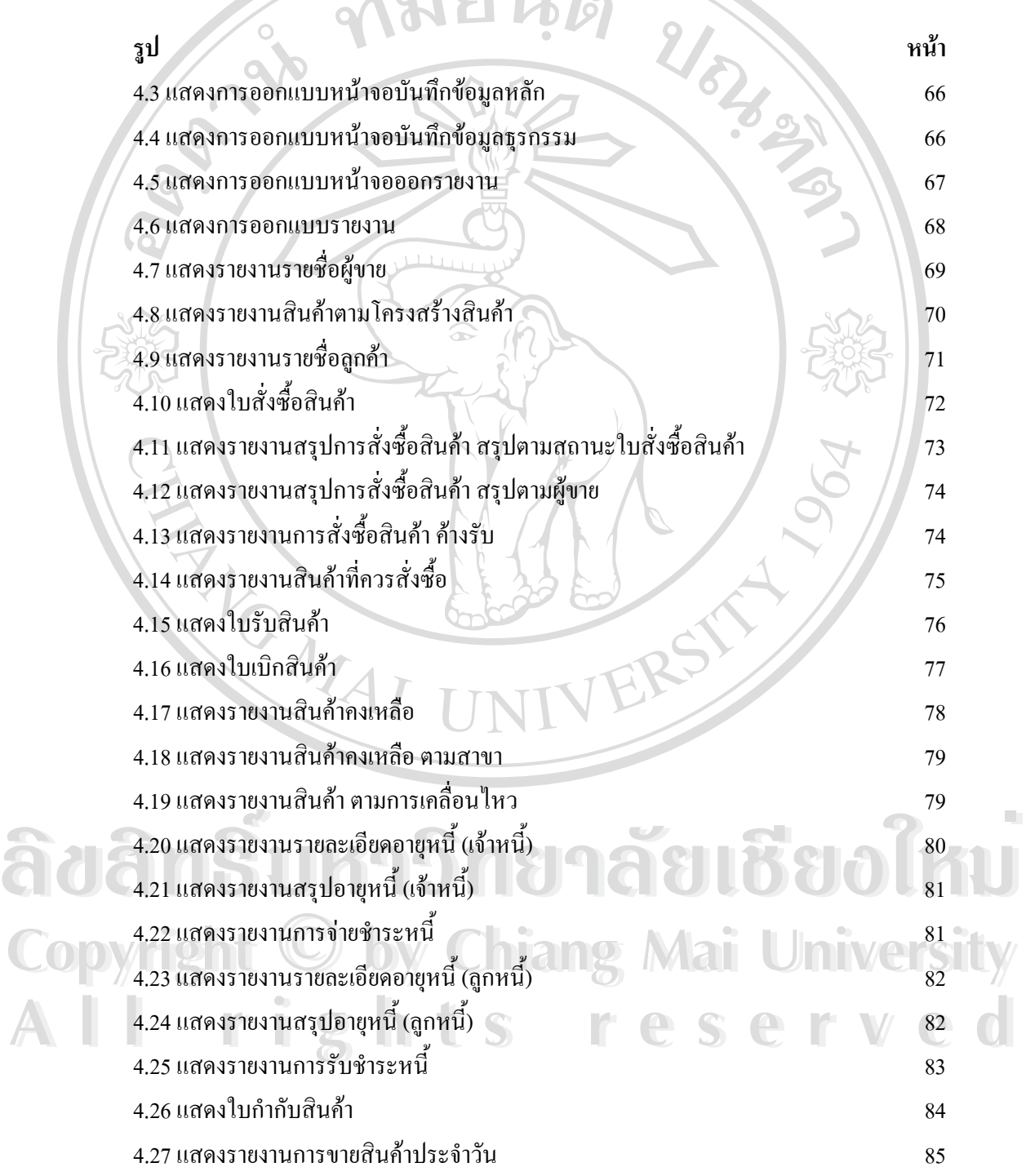

ฐ

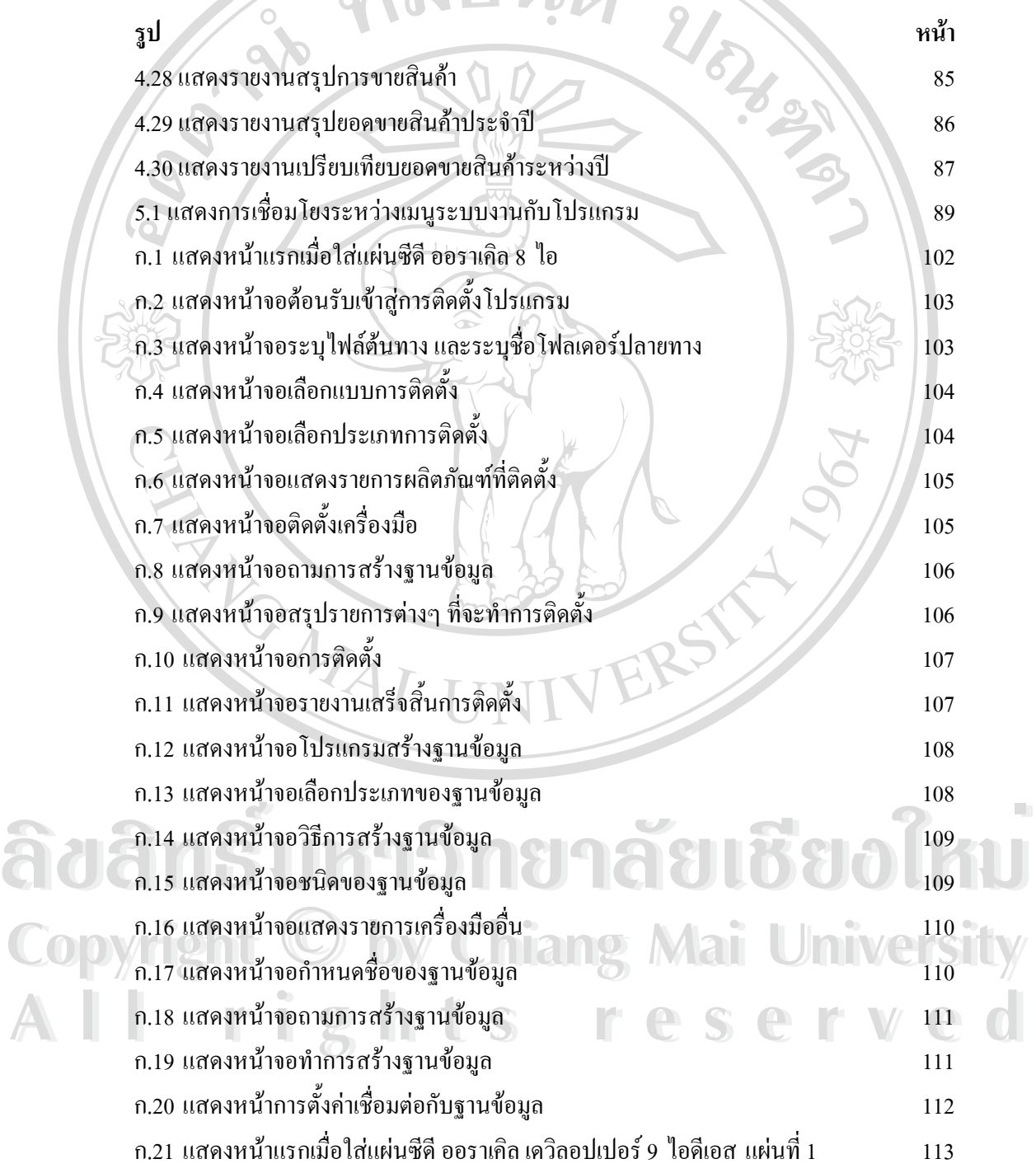

ฑ

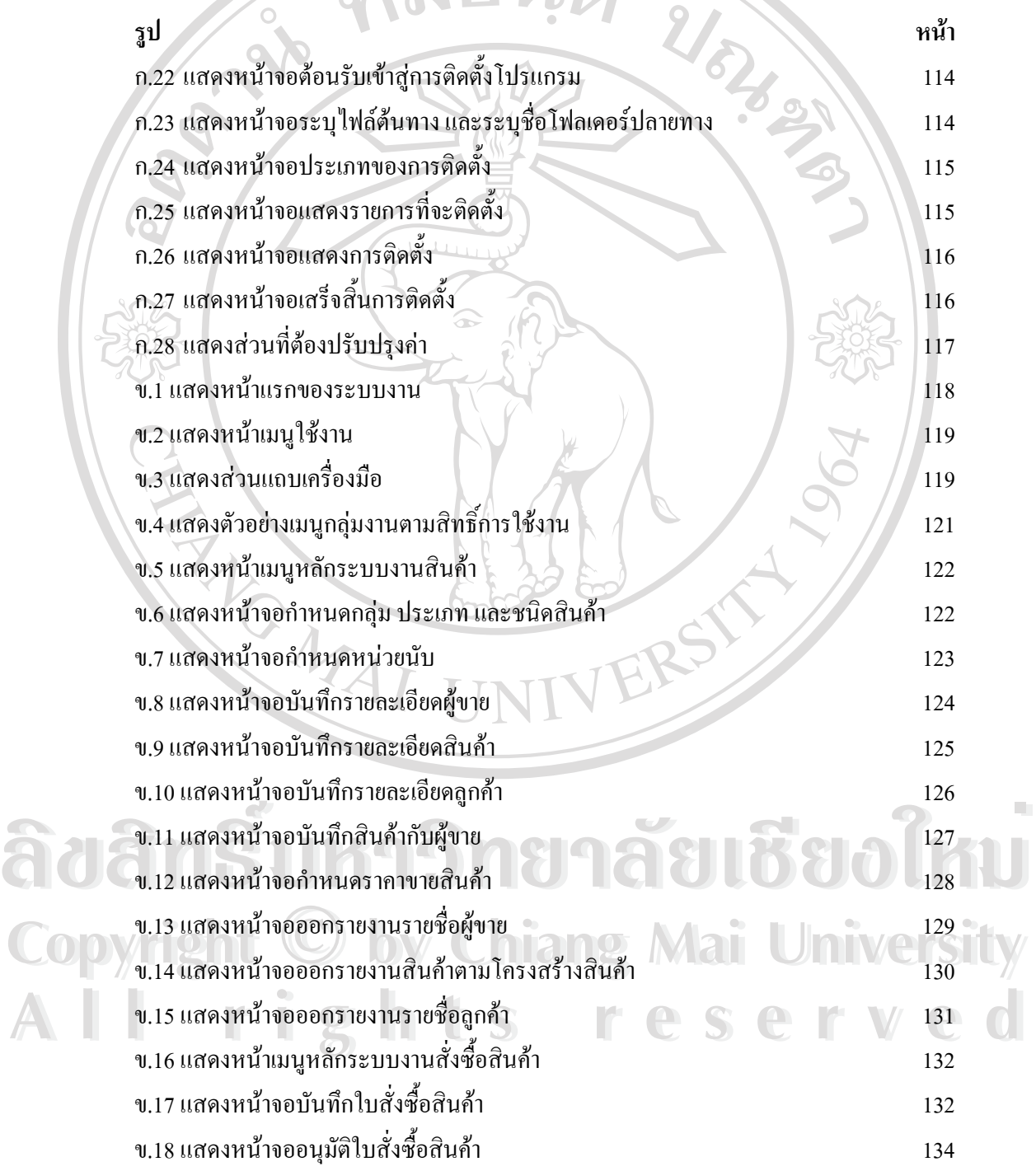

ฒ

 $\frac{1}{36}$   $\frac{1}{36}$  แสดงหน้าจอบันทึกลูกหนี้ (เริ่มต้นระบบ)<br>  $\frac{1}{35}$   $\frac{1}{35}$   $\frac{1}{35}$   $\frac{1}{35}$   $\frac{1}{35}$   $\frac{1}{35}$   $\frac{1}{35}$   $\frac{1}{35}$   $\frac{1}{35}$   $\frac{1}{35}$   $\frac{1}{35}$   $\frac{1}{35}$   $\frac{1}{35}$   $\frac{1}{35}$   $\frac$ **Copy ข.38 แสดงหน้าจอออกรายงานการรับชำระหนี้**<br>ข.39 แสดงหน้าเมนูหลักระบบงานขายสินค้า **2 Mai Unive** 157 157<br>**157 บ.40 แสดงหน้าจอบันทึกการขายสินค้า**<br>ข.41 แสดงหน้าจอออกใบกำกับสินค้า **รูป หนา** ข.19 แสดงหน้าจอตรวจสอบรายการสั่งซื้อ ค้างรับ ั่ งซื้อคางรับ 135 ข.20 แสดงหน้าจอออกใบสั่งซื้ ื้  $\frac{1}{2}$ อสินค้า  $\frac{1}{2}$   $\frac{1}{2}$   $\frac{$ ข.21 แสดงหน้าจอออกรายงานสรุปการสั่งซื้ ์<br>เ อสินค้า 137 ข.22 แสดงหน้าเมนูหลักระบบงานสินค้าคงคลัง 138 ข.23 แสดงหน้าจอบันทึกรับสินค้า 138 มีนาคม 2 มีนาคม 138 ข.24 แสดงหน้าจอบันทึกเบิกสินค้า 140 ข.25 แสดงหน้าจออนุมัติการเบิกสินค้า 2 รัฐธรรม 141 ข.26 แสดงหน้าจอบันทึกสินค้าคงคลัง (เริ่มต้นระบบ) พระบาท ที่ ที่ 142 โ ิ่ ข.27 แสดงหน้าจอออกใบรับสินค้า  $\bigcup$  143 ข.28 แสดงหน้าจอออกใบเบิกสินค้า 144 ข.29 แสดงหน้าจอออกรายงานสินค้าคงเหลือ 145 ข.30แสดงหนาจอออกรายงานสินคา ตามการเคล ื่อนไหว 146 ข.31 แสดงหน้าเมนูหลักระบบงานบัญชีเจ้าหนี้-บัญชีลูกหนี้ 147 ข.32แสดงหนาจอกําหนดเลขบัญชี 148 ข.33 แสดงหน้าจอบันทึกเจ้าหนี้  $149$ ึ ข.34 แสดงหน้าจอบันทึกลูกหนี้ ี้ 151 ข.35แสดงหนาจอบันทึกเจาหน ี้ (เร มตนระบบ) 153 ิ่ ข.36 แสดงหน้าจอบันทึกลูกหนี้ (เริ่มต้นระบบ) 154 ิ่ ข.37 แสดงหน้าจอออกรายงานการจ่ายชำระหนี้ ֺ<u>֚</u>֖֚  $U$  is the computation of  $U_{155}$ 156 ข.38 แสดงหน้าจอออกรายงานการรับชำระหนี<br>ข.39 แสดงหน้าเมนูหลักระบบงานขายสินค้า 157 Mai 111 Me ข.40 แสดงหน้าจอบันทึกการขายสินค้า 157 ข.41 แสดงหน้าจอออกใบกำกับสินค้า 159 ข.42 แสดงหน้าจอออกรายงานการขายสินค้าประจำวัน ข.43แสดงหนาจอออกรายงานสรุปการขายสินคา 161

ณ

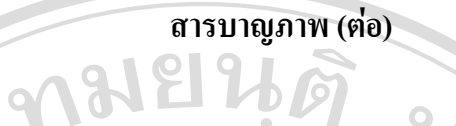

**รูป หนา** ข.44 แสดงหน้าจอออกรายงานสรุปยอดขายสินค้าประจำปี 62 162 ข.45 แสดงหน้าเมนูหลักผู้ดูแลระบบ 163 ข.46 แสดงหน้าจอกำหนดสาขา 163 ข.47 แสดงหน้าจอกำหนดชื่อผู้ใช้งาน ื่ อผูใชงาน 164 ข.48 แสดงหน้าจอกำหนดรายชื่อโปรแกรม 165 ข.49 แสดงหน้าจอกำหนดสิทธิ์การเข้าใช้ระบบงาน 166 การเข้า ์<br>|<br>| REACTES

**ÅÔ¢ÊÔ·¸ÔìÁËÒÇÔ·ÂÒÅÑÂàªÕ§ãËÁè ÅÔ¢ÊÔ·¸ÔìÁËÒÇÔ·ÂÒÅÑÂàªÕ§ãËÁè Copyright by Chiang Mai University Copyright by Chiang Mai University All rights reserved All rights reserved**

ด